# **INSPIRON** One 2020

快速入门指南 快速入門指南 빠른 시작 안내서

## 1 Set up the keyboard and mouse

## 1 Set up the keyboard and mouse **the power cable and turn on** The Set in Set Windows setup your computer

设置键盘和鼠标 設定鍵盤和滑鼠 キーボードとマウスをセットアップする 키보드와 마우스 설정

连接电源线并开启计算机 連接電源線並啓動電腦 電源アダプタを接続し、コンピュータの電源を入れる 전원 케이블을 연결하고 컴퓨터를 켭니다

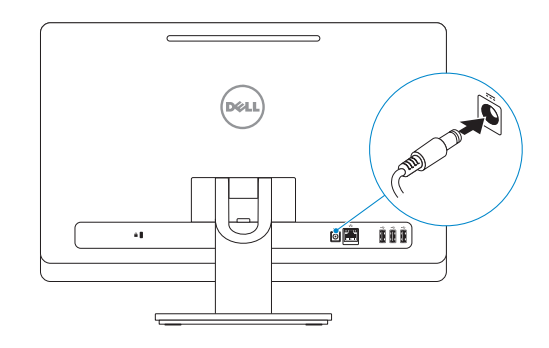

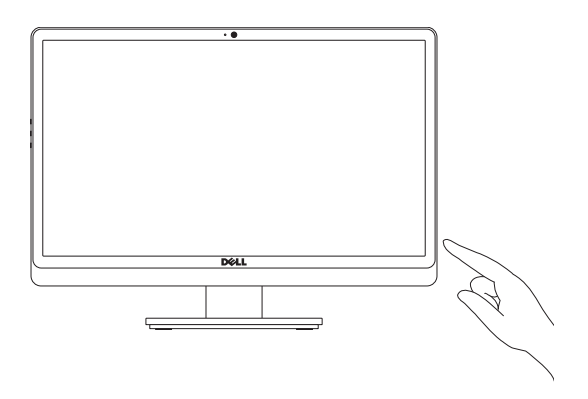

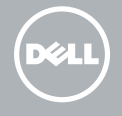

完成 Windows 设置 | 完成 Windows 設定 Windows セットアップを終了する | Windows 설정을 마칩니다

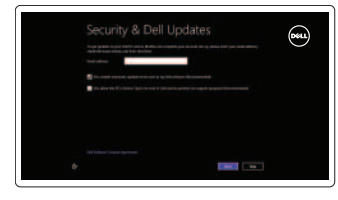

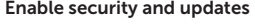

启用安全和更新 啟用安全性與更新 セキュリティとアップデートを有効に する 보안 및 업데이트를 활성화합니다

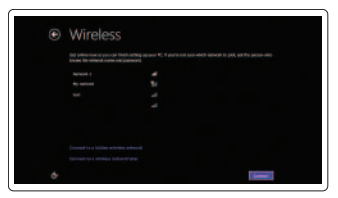

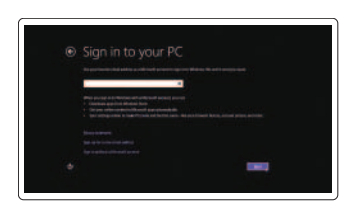

Sign in to your Microsoft account or create a local account

請參閱無線鍵盤與滑鼠隨附的說明文件。 ワイヤレスキーボードとマウス付属のマニュアルを参照してください。 Ouick Start Guide Advance Provider Advanced Provider Provider Provider Provider Provider Provider Provider Pro

> 登录您的 Microsoft 帐户或创建一个本地 帐户

> 登入您的 Microsoft 帳號或建立本機帳號 Microsoft アカウントにサインインする、 またはローカルアカウントを作成する Microsoft 계정에 로그인하거나 로컬 계정 을 생성합니다

### Connect to your network

连接到网络 連接網路 ネットワークに接続する 네트워크에 연결합니다

## Explore resources

浏览资源 | 探索資源 リソースを検索する | 리소스 탐색

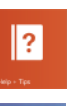

### Help and Tips 帮助和提示 | 說明與秘訣

ヘルプとヒント | 도움말 및 팁

My Dell 我的 Dell | 我的 Dell マイデル | 마이 델

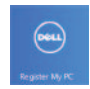

### Register your computer 注册您的计算机 | 註冊您的電腦 コンピュータを登録する | 컴퓨터 등록

See the documentation that shipped with the wireless keyboard and mouse. 请参阅无线键盘和鼠标随附的文档。

#### Product support and manuals

产品支持和手册 產品支援與手冊 製品サポートとマニュアル 제품 지원 및 설명서

#### dell.com/support dell.com/support/manuals dell.com/windows8

#### Contact Dell

与 Dell 联络 | 與 Dell 公司聯絡 デルへのお問い合わせ | Dell사에 문의합니다

管制和安全 | 管制與安 全 認可と安全性 | 규정 및 안전

计算机型号 | 電腦 型 號 コンピュータモデル | 컴퓨터 모델 dell.com/contactdell

#### Regulatory and safety

#### Regulatory model and type

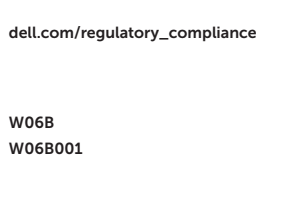

管制型号和类型 安規型號與類型 認可モデルと認可タイプ 규정 모델 및 유형

- 12. Media-card reader
- 13. USB 2.0 ports (2)
- 14. Microphone port
- 15. Headphone port
- 16. Display off/on button
- 17. Display brightness decrease button
- 18. Display brightness increase button

#### Computer model

- 2. 攝 影 機
- 3. 麥 克 風
- 4. 光碟機退出按鈕
- 5. 光 碟 機
- 6. 硬碟機活動指示燈
- 7. 電 源 按 鈕
- 8. USB 2.0 連接埠 (3)
- 9. 網路連接埠
- 10. 電源變壓器連接埠
- 11. 安全纜線插槽
- 12. 媒 體 讀 卡 器
- 13. USB 2.0 連接埠 (2)
- 14. 麥 克 風 連 接 埠
- 15. 耳 機 連 接 埠
- 16. 顯示器關閉/開啓按鈕
- 17. 顯示器亮度降低按鈕
- 18. 顯示器亮度提高按鈕
- 
- 
- 
- 
- 

#### Inspiron One 2020/ Inspiron One 2020 系 列

Features

功能部件 | 功能 | 外観 | 기능

- 1. Camera-status light
- 2. Camera
- 3. Microphone
- 4. Optical-drive eject button
- 5. Optical drive
- 6. Hard-drive activity light
- 7. Power button
- 8. USB 2.0 ports (3)
- 9. Network port

10. Power-adapter port

10. 电源适配器端口

#### 11. Security-cable slot

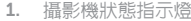

6. 하드 드라이브 작동 표시등 7. 전 원 버 튼

- 9. 네 트 워 크 포 트
- 10. 전원 어댑터 포트

1.

- 11. 보안 케이블 슬롯
- 12. \_ 미디어 카드 판독기
- 13. U S B 2 . 0 포 트 ( 2 개 )
- 14. 마 이 크 포 트
- 15. 헤 드 폰 포 트
- 16. 디 스 플 레 이 끄 기 / 켜 기 버 튼
- 17. 디스플레이 밝기 감소 버튼
- 18. 디 스 플 레 이 밝 기 증 가 버 튼

- 1. カメラステータスライト
- 2. カ メ ラ
- 3. マ イ ク
- 4. オプティカルドライブ取り出しボ タ ン
- 5. オプティカルドライブ
- 6. ハードドライブアクティビティラ イ ト
- 7. 電 源 ボ タ ン
- 8. USB 2.0 ポート (3)
- 9. ネットワークポート
- 10. 電源アダプタポート
- 11. セキュリティケーブルスロット
- 12. メディアカードリーダー
- 13. USB 2.0  $\pi$   $\vdash$  (2)
- 14. マイクポート
- 15. ヘッドフォンポート
- 16. ディスプレイオン / オフボタン
- 17. ディスプレイの輝度減少ボタン
- 18. ディスプレイの輝度増大ボタン
- 
- 
- 
- 

# $\overline{\phantom{iiiiiiiiiiiii}}$  $(x)$ **@B** 000 70 M TIT TIT 11 10 9 8

© 2013 Dell Inc.<br>
© 2013 Microsoft Corporation<br>
OFNEV3A00 Printed in China.<br>
2013 Microsoft Corporation © 2013 Microsoft Corporation.

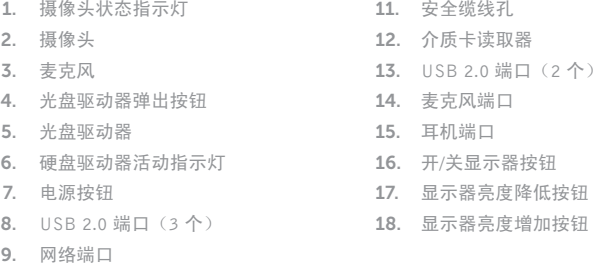

2. 카 메 라 3. 마 이 크

8. U S B 2 . 0 포 트 ( 3 개 )

5. 광학 드라이브

1. 카메라 상태 표시등

4. 광학 드라이브 꺼내기 버튼

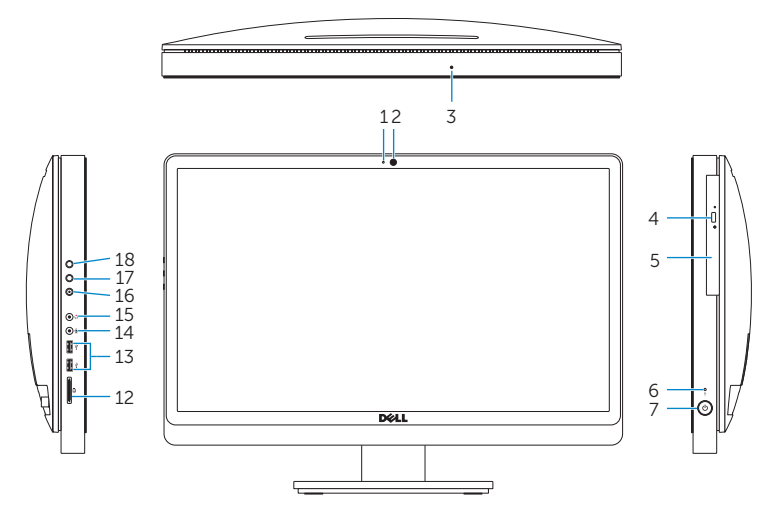

2013-09